# 2014年日报 Subtitle 2022/10/05

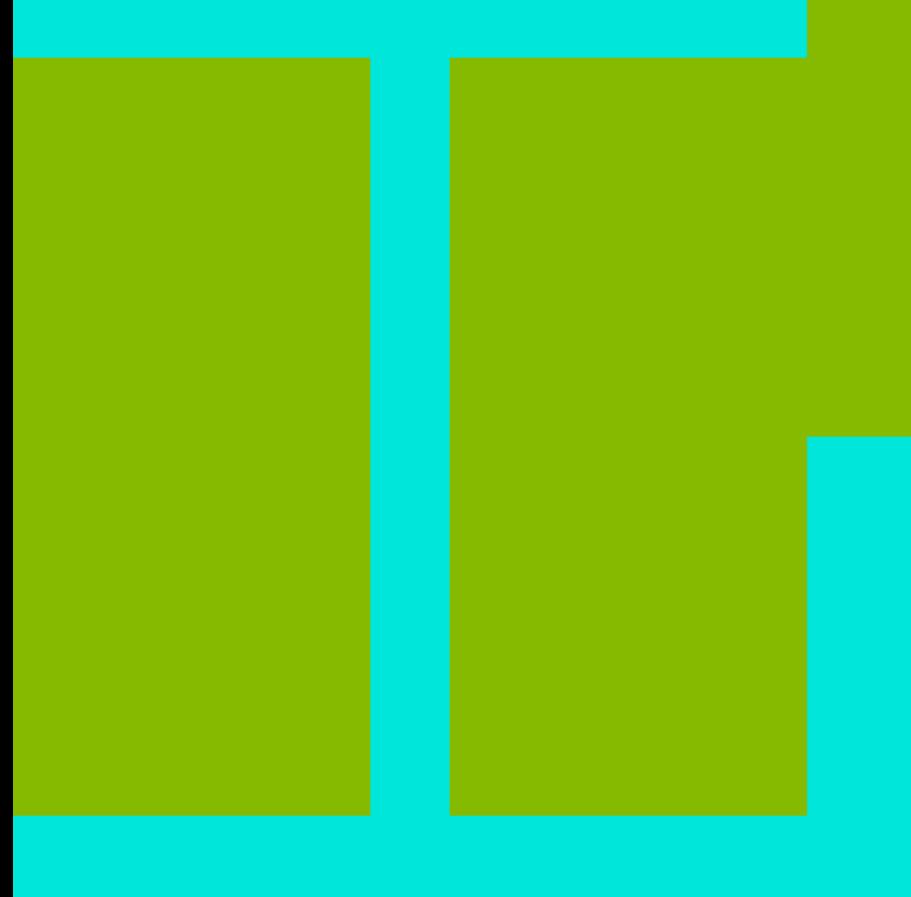

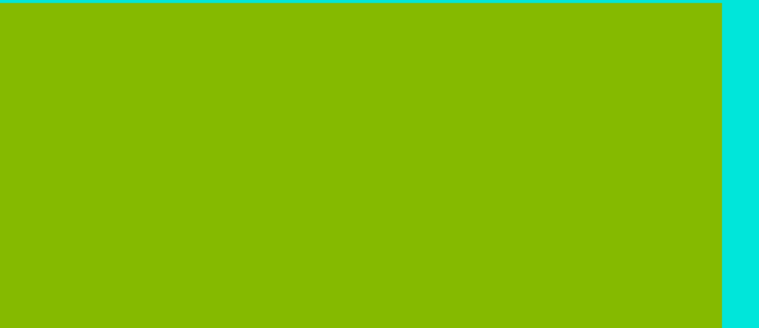

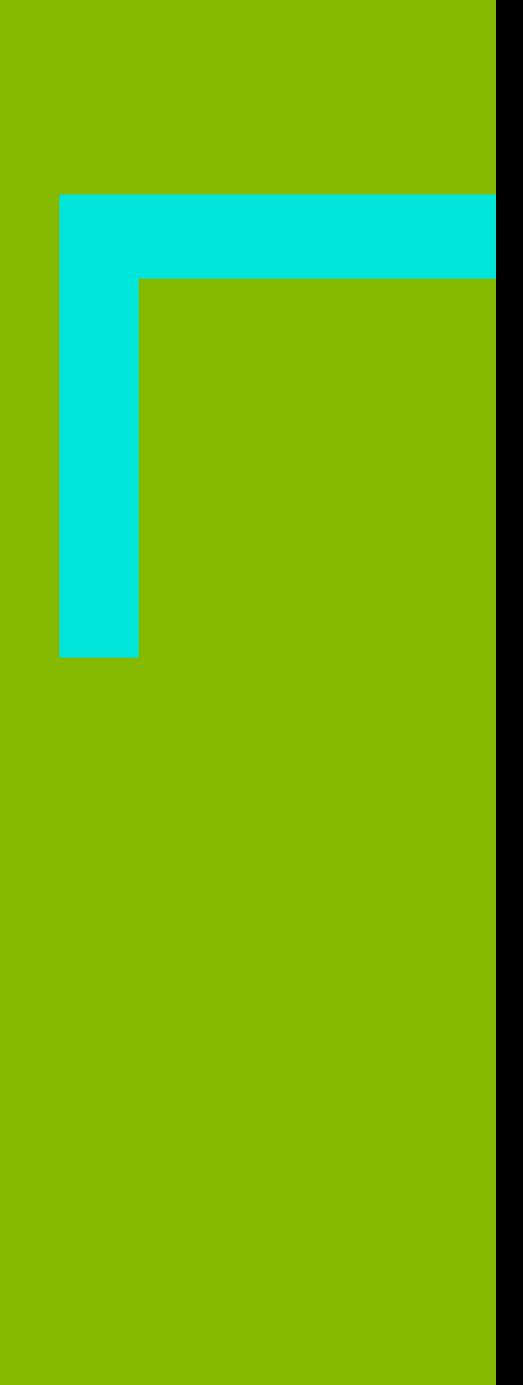

## **Table of Contents**

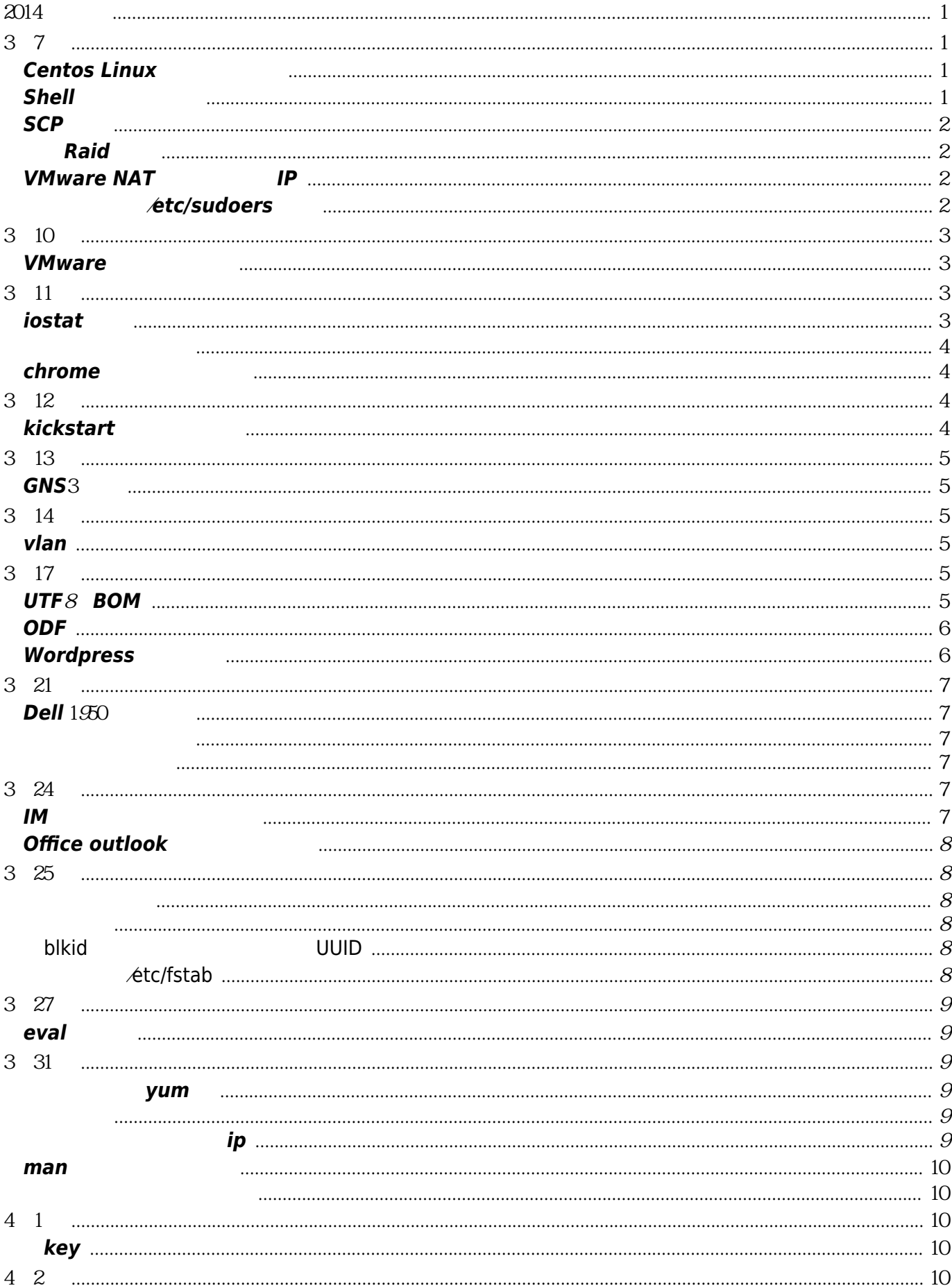

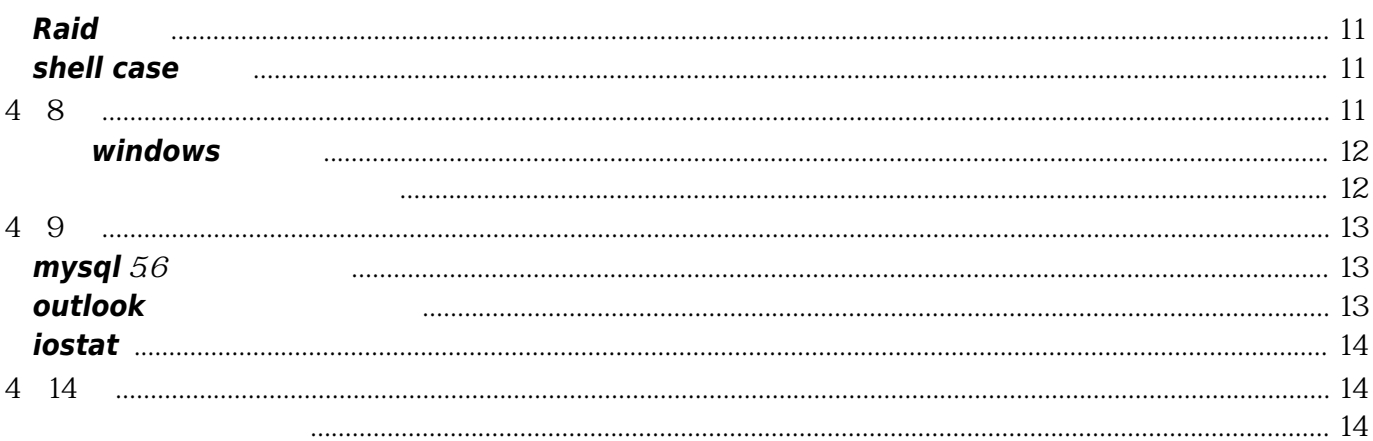

# 2014年日报

3月7号

#### <span id="page-4-2"></span><span id="page-4-1"></span><span id="page-4-0"></span>**Centos Linux**修改网卡名称

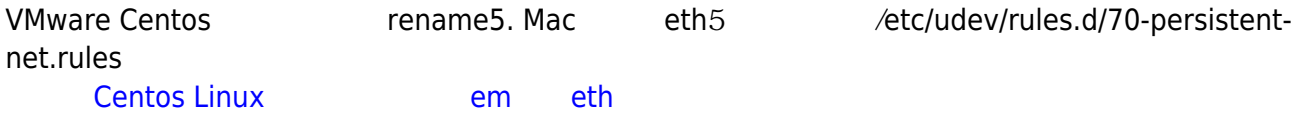

#### <span id="page-4-3"></span>**Shell**脚本颜色显示

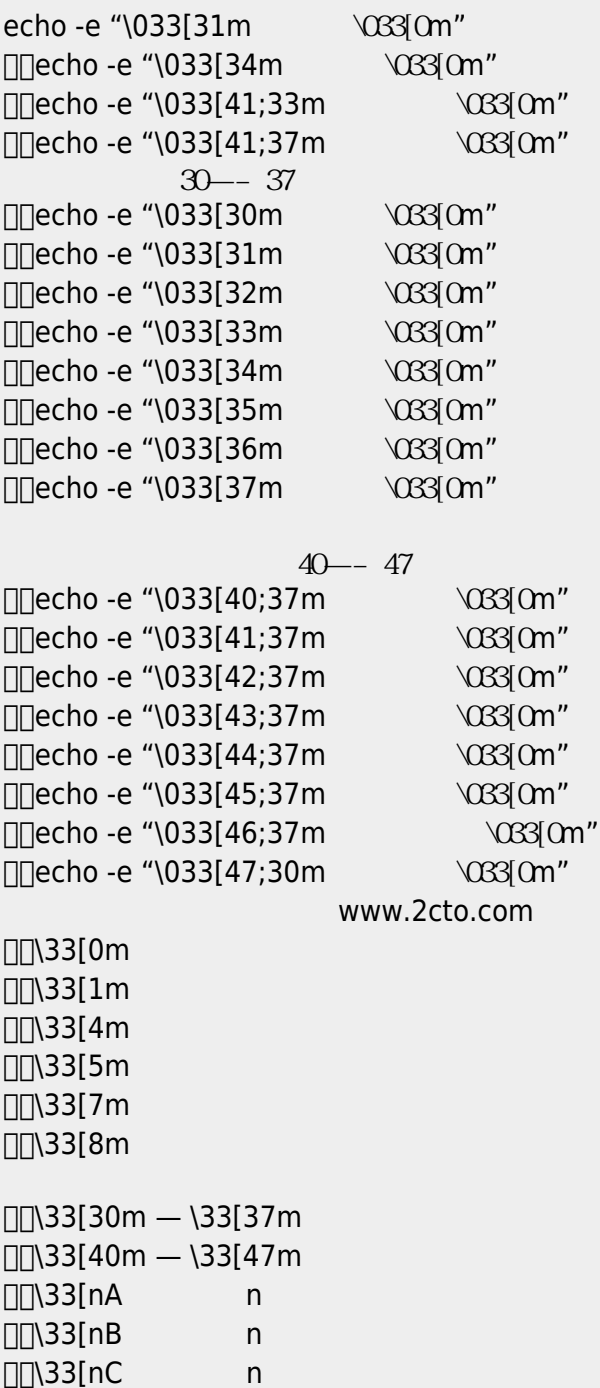

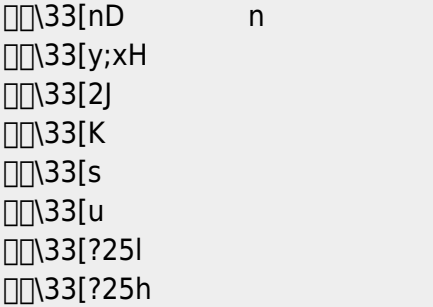

#### <span id="page-5-0"></span>**SCP**使用

scp chksrv.sh root@10.217.13.242:/data0/chksrv scp -r root@10.217.13.242:/data0/\* /d/ah

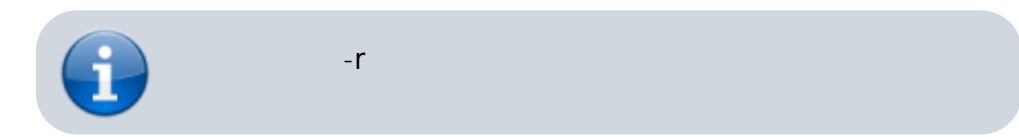

## <span id="page-5-1"></span>查看**Raid**信息

- [MegaCli](https://wiki.annhe.net/lib/exe/fetch.php?tok=0726d2&media=http%3A%2F%2Fblog.chinaunix.net%2Fuid-25135004-id-3139293.html) [raid](https://wiki.annhe.net/lib/exe/fetch.php?tok=0726d2&media=http%3A%2F%2Fblog.chinaunix.net%2Fuid-25135004-id-3139293.html)
- $\bullet$  [raid](https://wiki.annhe.net/lib/exe/fetch.php?tok=6b1b39&media=http%3A%2F%2Fhi.baidu.com%2Fpan_edward%2Fitem%2Fa519c409473a97ef349902ce)

#### <span id="page-5-2"></span>**VMware NAT**模式设置静态**IP**

注意vmnet8默认的配置网关是*.*.\*.2 Virtual Network Editor

#### <span id="page-5-3"></span>批量登陆修改/**etc/sudoers**出错

[13] sudo dos2unix /etc/sudoers sudo: >>> /etc/sudoers: syntax error near line 152 <<< sudo: parse error in /etc/sudoers near line 152 sudo: no valid sudoers sources found, quitting sudo: unable to initialize policy plugin

[1] sudo bash chksrv.sh 9399.txt C sudo: >>> /etc/sudoers: Alias `USER\_SJ' already defined near line 152 <<< sudo: parse error in /etc/sudoers near line 152 sudo: no valid sudoers sources found, quitting sudo: unable to initialize policy plugin

[11] sudo bash chksrv.sh 9399.txt C ---------------------------Information of HP10121302--------------------------------- CentOS 6.4 x86\_64 Hyper-Threading Opened

Virtual Technology Opened

----------USER Information------------------

---------Sudoers Check------------------ --------------------------------END--------------------------------

------------------------------------END----------------------------------------

[root@localhost]# cat sudoer.txt -v lng1^M

3月10日

#### <span id="page-6-1"></span><span id="page-6-0"></span>**VMware**桥接无法上网

**The Solution Structure Web** 

# 3月11日

#### <span id="page-6-3"></span><span id="page-6-2"></span>**iostat**安装

iostat

1234567 [root@localhost ~]# yum install iostat Loaded plugins: fastestmirror Loading mirror speeds from cached hostfile \* rpmforge: mirrors.neusoft.edu.cn Setting up Install Process No package iostat available. Error: Nothing to do

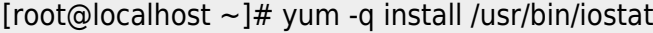

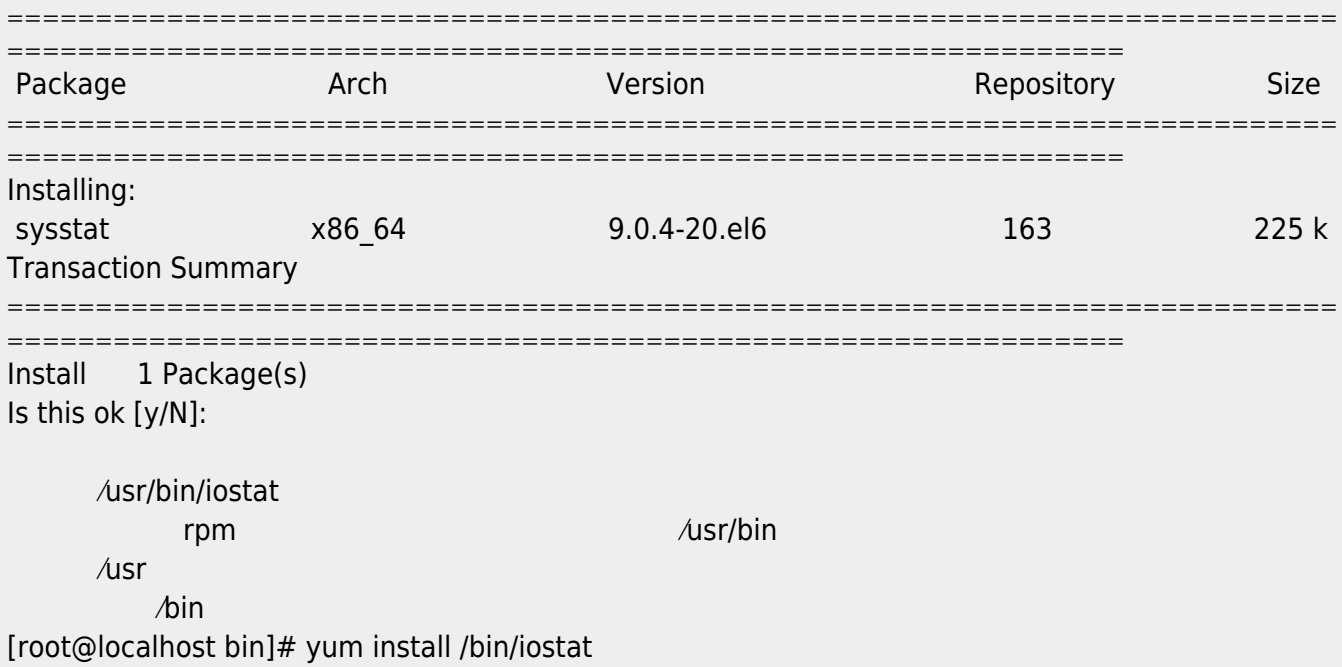

Loaded plugins: fastestmirror Loading mirror speeds from cached hostfile \* rpmforge: mirrors.neusoft.edu.cn Setting up Install Process No package /bin/iostat available. Error: Nothing to do

#### <http://www.linuxidc.com/Linux/2013-09/90531.htm>

#### <span id="page-7-0"></span>强制下线其他用户

pkill -kill -t pts/1

#### <span id="page-7-1"></span>**chrome**浏览器部分黑屏

- <http://tieba.baidu.com/p/2397727980>  $\bullet$
- 

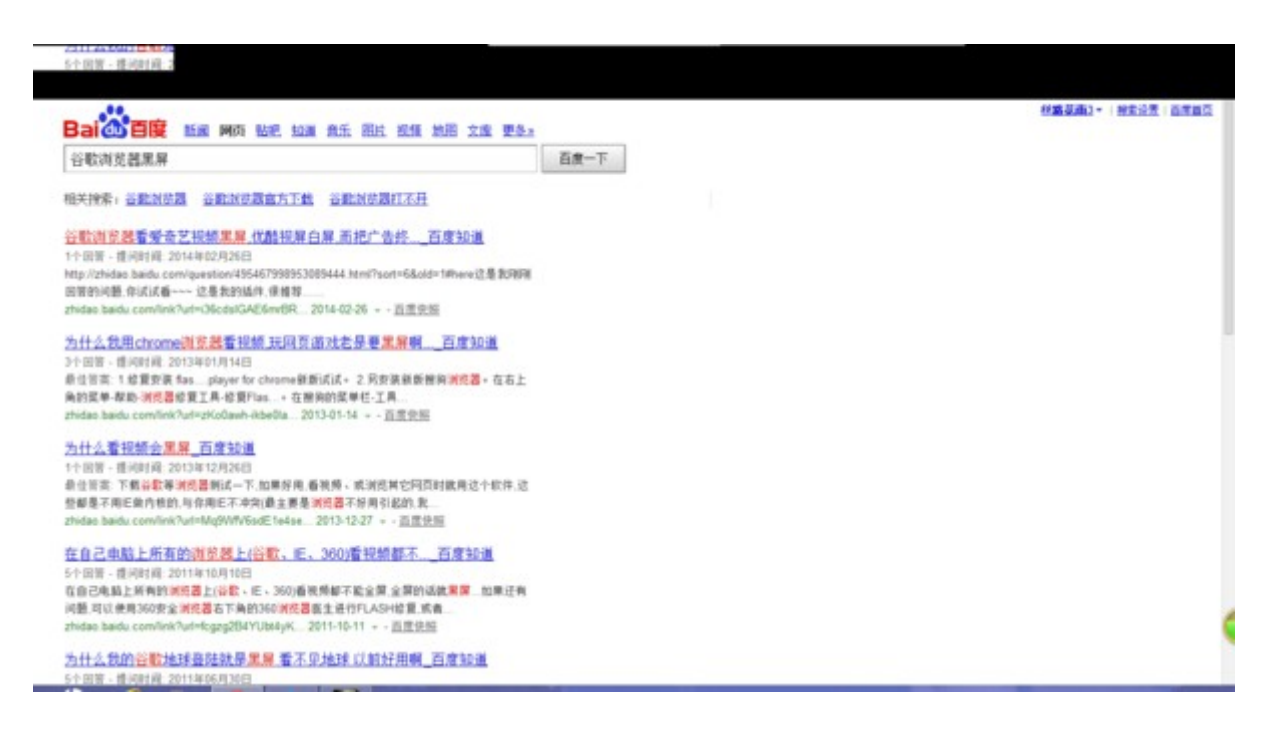

# 3月12日

#### <span id="page-7-3"></span><span id="page-7-2"></span>**kickstart**无人值守安装

- <https://fedoraproject.org/wiki/Anaconda/Kickstart/zh-cn>
- <http://cwtea.blog.51cto.com/4500217/834991/>
- <http://blog.csdn.net/robertkun/article/details/16851109>
- [http://blog.csdn.net/andy\\_yf/article/details/7749282](http://blog.csdn.net/andy_yf/article/details/7749282) \*\*
- vmware <http://www.shangxueba.com/jingyan/121392.html>

# 3月13日

## <span id="page-8-1"></span><span id="page-8-0"></span>**GNS**3相关

- IOS:<http://xiaoxiufeng.blog.163.com/blog/static/24523017201282522654316/>
- $\bullet$  k
- $\bullet$  k

Dynamips GNS3 :

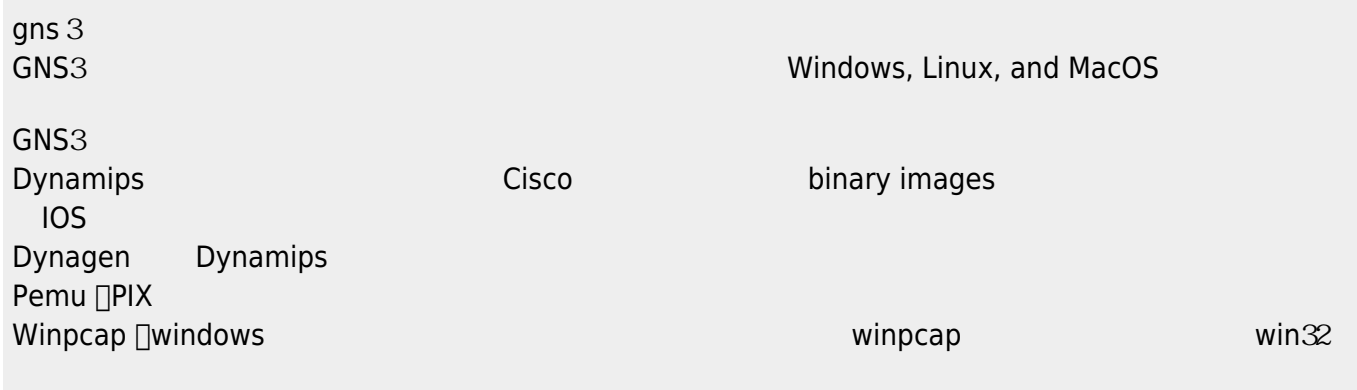

3月14日

#### <span id="page-8-3"></span><span id="page-8-2"></span>**vlan**

 $ip \hspace{1.5cm} 227 \hspace{1.5cm} 142$ ping and vlan vlan when  $\sim$  vlan

3月17日

## <span id="page-8-5"></span><span id="page-8-4"></span>**UTF**8的**BOM**

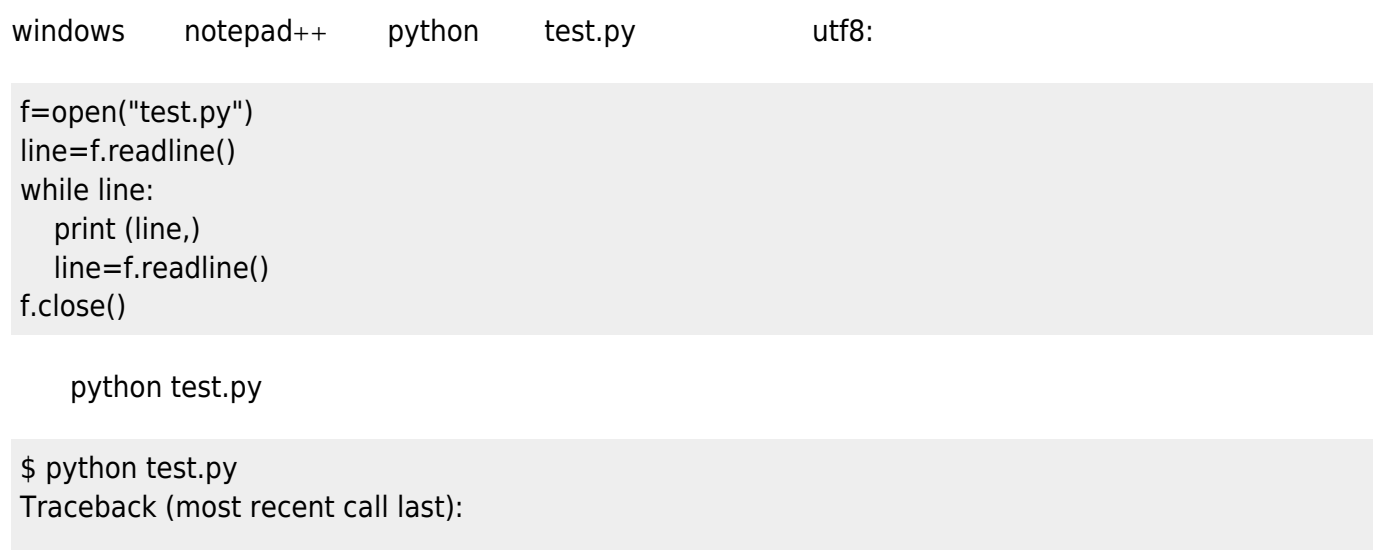

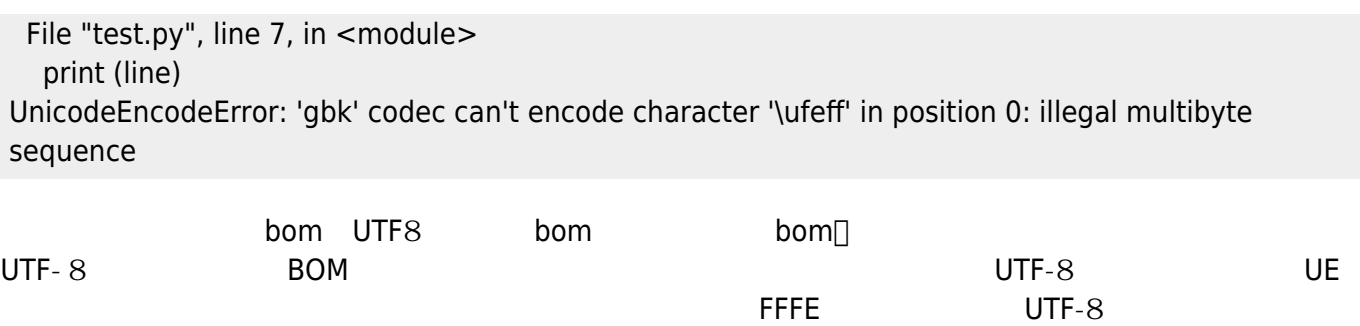

 $\mathsf{BOM}$   $\mathsf{UTF-}8$   $\mathsf{BOM}$ 

f=open("test.py",encoding=("utf8"))

BOM<sub>I</sub>\\

**Netbeans** 

File "<string>", line None SyntaxError: Non-ASCII character in file '\NetBeansProjects\NewPythonProject\src\newpythonproject.py', but no encoding declared; see <http://www.python.org/peps/pep-0263.html>for details

<http://afericazebra.blog.163.com======>  $140320$ 

 $\sqrt{u}$  teff' bom FFFE

#### <span id="page-9-0"></span>**ODF**

Optical Distribution Frame

ODF<sub>IDDF</sub>

 $\frac{1}{20}$ [ODF](http://www.hudong.com/wiki/ODF配线架) /blog/static/30050408201211199298711/

#### <span id="page-9-1"></span>**Wordpress**摘要长度

• [WordPress](https://wiki.annhe.net/lib/exe/fetch.php?tok=1c0cd6&media=http%3A%2F%2Fjayshao.com%2Fit-network%2Fwordpress-modify-the-excerpt-lenth.html) [the\\_excerpt](https://wiki.annhe.net/lib/exe/fetch.php?tok=1c0cd6&media=http%3A%2F%2Fjayshao.com%2Fit-network%2Fwordpress-modify-the-excerpt-lenth.html)()

admired functions.php

// Sets the post excerpt length to 40 words. **function** admired excerpt length( \$length) {

return 400;

} add\_filter( 'excerpt\_length', 'admired\_excerpt\_length' );

# 3月21日

## <span id="page-10-1"></span>**Dell** 1950无法启动

Press (Ctrl-e) for remote access setup within 5 sec….

#### <span id="page-10-2"></span>可能的解决方案

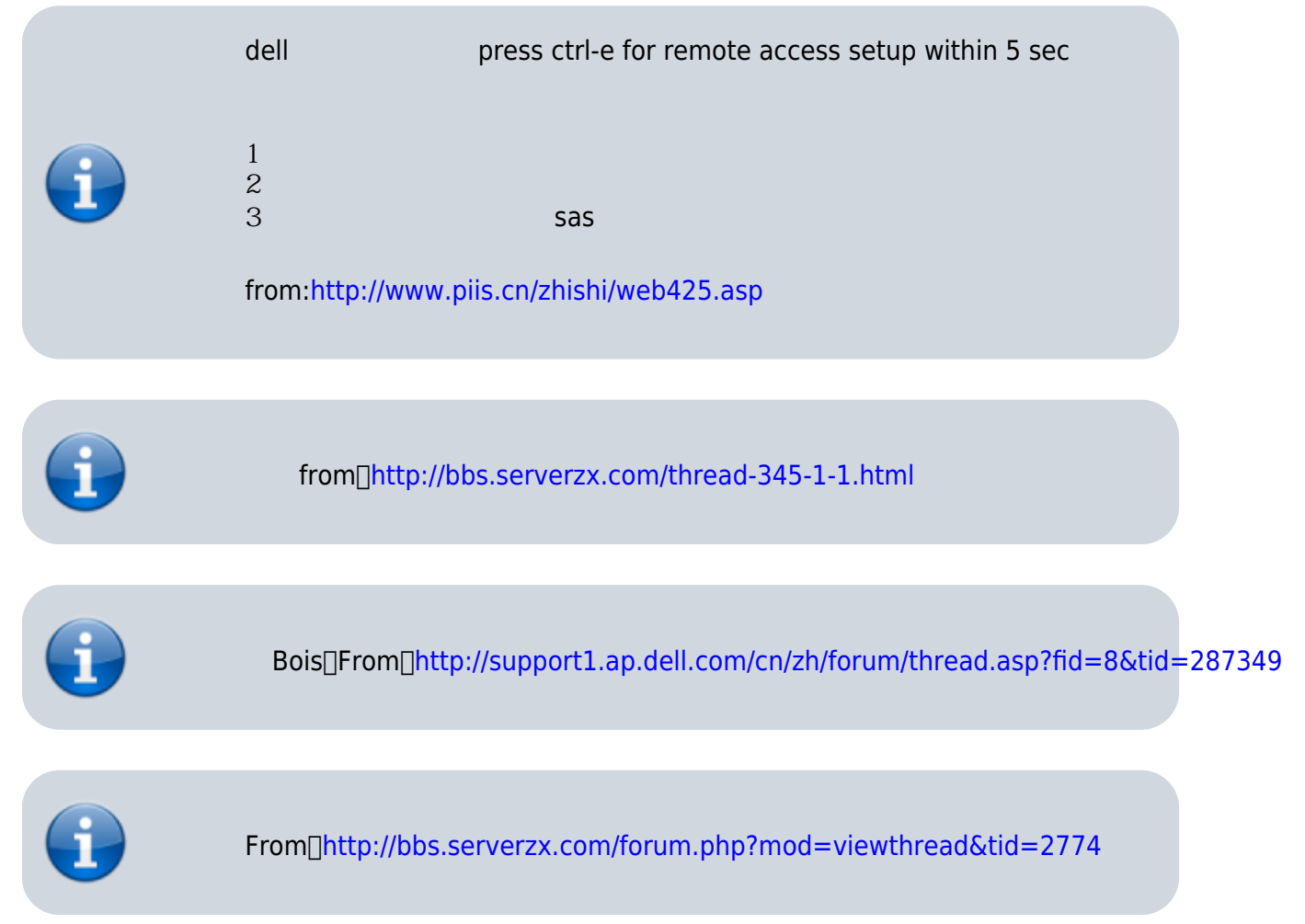

#### <span id="page-10-3"></span>其他参考信息

- <http://www.54it.cn/thread-11429-1-1.html>
- <http://www.serverzx.net/thread-93104-1-1.html>
- <http://bbs.chinaunix.net/thread-3582040-1-1.html>

# 3月24日

#### <span id="page-10-5"></span><span id="page-10-4"></span><span id="page-10-0"></span>**IM**工作台添加路由不完整

/sbin/route add -net 10.0.0.0/8 gw /sbin/route add -net 172.16.0.0/16 gw /sbin/route add -net 192.168.0.0/16 gw /sbin/route add -net 10.72.0.0/16 gw

## <span id="page-11-0"></span>**Office outlook**设置联系人分组

 $rdim$ 

<http://life.lifesci.cn/html/2008-12/8048.htm>

# 3月25日

#### <span id="page-11-2"></span><span id="page-11-1"></span>删除桥接网络

brctl delbr br0

#### <span id="page-11-3"></span>挂载硬盘

#### <span id="page-11-4"></span>**blkid**命令 获取文件系统类型、**UUID**

Linux下可以使用blkid命令对查询设备上所采用文件系统类型进行查询。blkid主要用来对系统的块设备

LABEL<sub>[UUID</sub>

e2fsprogs

dentity of the blirth state of the state of the state of the state of the state of the state of the state of the state of the state of the state of the state of the state of the state of the state of the state of the state

#### <span id="page-11-5"></span>然后编辑/**etc/fstab**

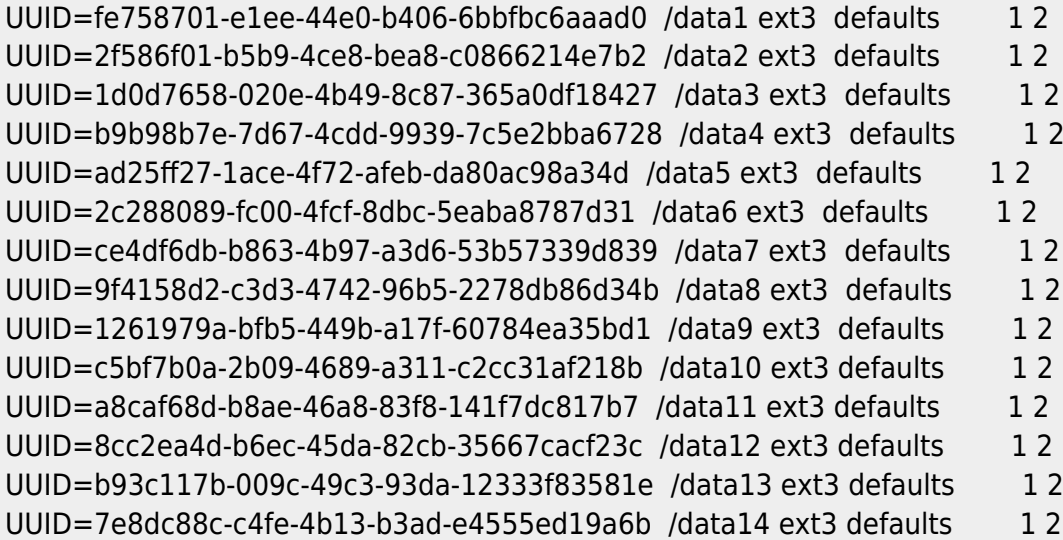

mount -a

# 3月27日

#### <span id="page-12-1"></span><span id="page-12-0"></span>**eval**的用法

shell eval

3月31日

#### <span id="page-12-3"></span><span id="page-12-2"></span>删除不需要的**yum**源

```
[root@localhost tmp]# yum install update
 Loaded plugins: fastestmirror
 Loading mirror speeds from cached hostfile
  * base: mirrors.yun-idc.com
  * extras: mirrors.yun-idc.com
  * rpmforge: mirror-fpt-telecom.fpt.net
   * updates: mirrors.yun-idc.com
 http://poptop.sourceforge.net/yum/stable/rhel6/x86_64/repodata/repomd.xml: [Errn<br>o 141 PYCURL ERROR 6 - "Couldn't resolve host 'poptop.sourceforge.net'"
 Trying other mirror.
/etc/yum.repos.d/       (       )pptp.repo
```
## <span id="page-12-4"></span>默认网关

ifcfg $\,$ 

route add default gw 192.168.60.2

## <span id="page-12-5"></span>找出一个网段里的可用**ip**

#!/bin/bash

```
for host in $(seq 194 222)
do
 sed -i "s/IPADDR.*/IPADDR=102.126.43.$host/g" /etc/sysconfig/network-scripts/ifcfg-eth0
 sed -i "s/NETMASK.*/NETMASK=255.255.255.224/g" /etc/sysconfig/network-scripts/ifcfg-eth0
 sed -i "s/GATEWAY.*/IPADDR=102.126.43.193/g" /etc/sysconfig/network-scripts/ifcfg-eth0
   /etc/init.d/network restart &>/dev/null
 ping -c 210212643198&> dev/null &8x = 0 || r=1
 if \lceil $r -eq \lceil then
    echo "$host is available"
  else
    echo "$host is not available! please try another..."
  fi
done
```
直接ping或者nmap不可行,都要求主机先连上网然后找局域网哪些ip在线。这里的情景是有个网段,不知

sniff

## <span id="page-13-0"></span>**man**手册导出其他格式

 $IP$ 

man iostat|col -b >iostat.txt

PDF:

man -t iostat |ps2pdf iostat.pdf

linux latex∏windows

man -t iostat >iostat.txt #scp windows ps2pdf iostat.txt iostat.pdf

#### <span id="page-13-1"></span>服务器电源线网线的捆扎

[http://www.pdidc.com/news2\\_1430\\_563.html](http://www.pdidc.com/news2_1430_563.html)

4月1日

#### <span id="page-13-3"></span><span id="page-13-2"></span>删**key**

key

<span id="page-13-4"></span>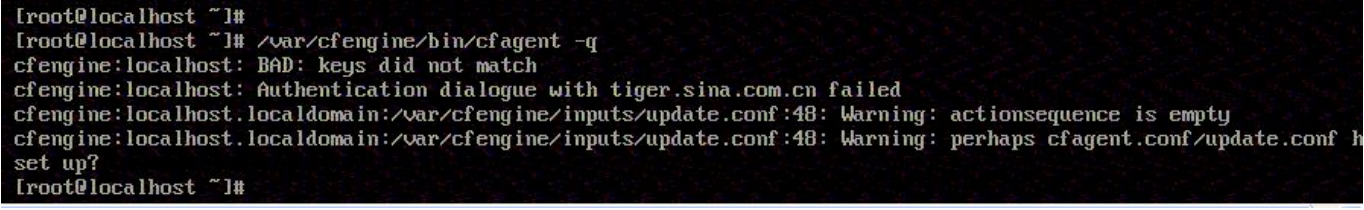

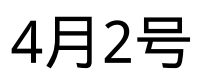

## **Raid**级别

```
#Check Raid Level
function CheckRaidLevel()
{
   rpm -qa |grep hpacucli &>/dev/null && result=0 || result=1
   rpm -qa |grep MegaCli &>/dev/null && result2=0 || result2=1
 if [ "$result" = \odot]; then
    LEVEL=`hpacucli ctrl all show config detail |grep Fault|cut -d ":" -f 2 |head -1 |tr -d "\ "`
    case $LEVEL
    in
      "0") echo -e " \nRaid Level: 0 ";;
      "1+0") echo -e " \nRaid Level: 10 ";;
      "5") echo -e " \nRaid Level: 5 ";;
      "6") echo -e " \nRaid Level: 6 ";;
      "1") echo -e " \nRaid Level: 1 ";;
    esac
  else
    echo -e "hpacucli failed "
  fi
  if [ "$result2" = 0 ]; then
    LEVEL=`/opt/MegaRAID/MegaCli/MegaCli64 -LDinfo -Lall -aAll |grep "RAID\ Level" |awk -F '[:]'
'{print $2}' |awk -F '[,]' '{print $1","$2}' |tr -d "\ "`
    case $LEVEL
    in
      "Primary-5,Secondary-0") echo -e " \nRaid Level: 5";;
      "Primary-0,Secondary-0") echo -e " \nRaid Level: 0";;
      "Primary-1,Secondary-0") echo -e " \nRaid Level: 1";;
      "Primary-1,Secondary-3") echo -e " \nRaid Level: 10";;
    esac
  else
    echo -e "MegaCli failed "
  fi
}
```
## <span id="page-14-1"></span>**shell case**语句

```
case $Level in
\qquad \qquad ) \qquad ;;
esac
```
# 4月8号

## 替换**windows**换行符

tr -s "[\015]" "[\n]"

#### <span id="page-15-1"></span>路由表错误导致管理卡不通

[ping](https://wiki.annhe.net/_detail/%E6%97%A5%E6%8A%A5/route.jpg?id=%E6%97%A5%E6%8A%A5%3A2014%E5%B9%B4) the vpn

<span id="page-15-0"></span>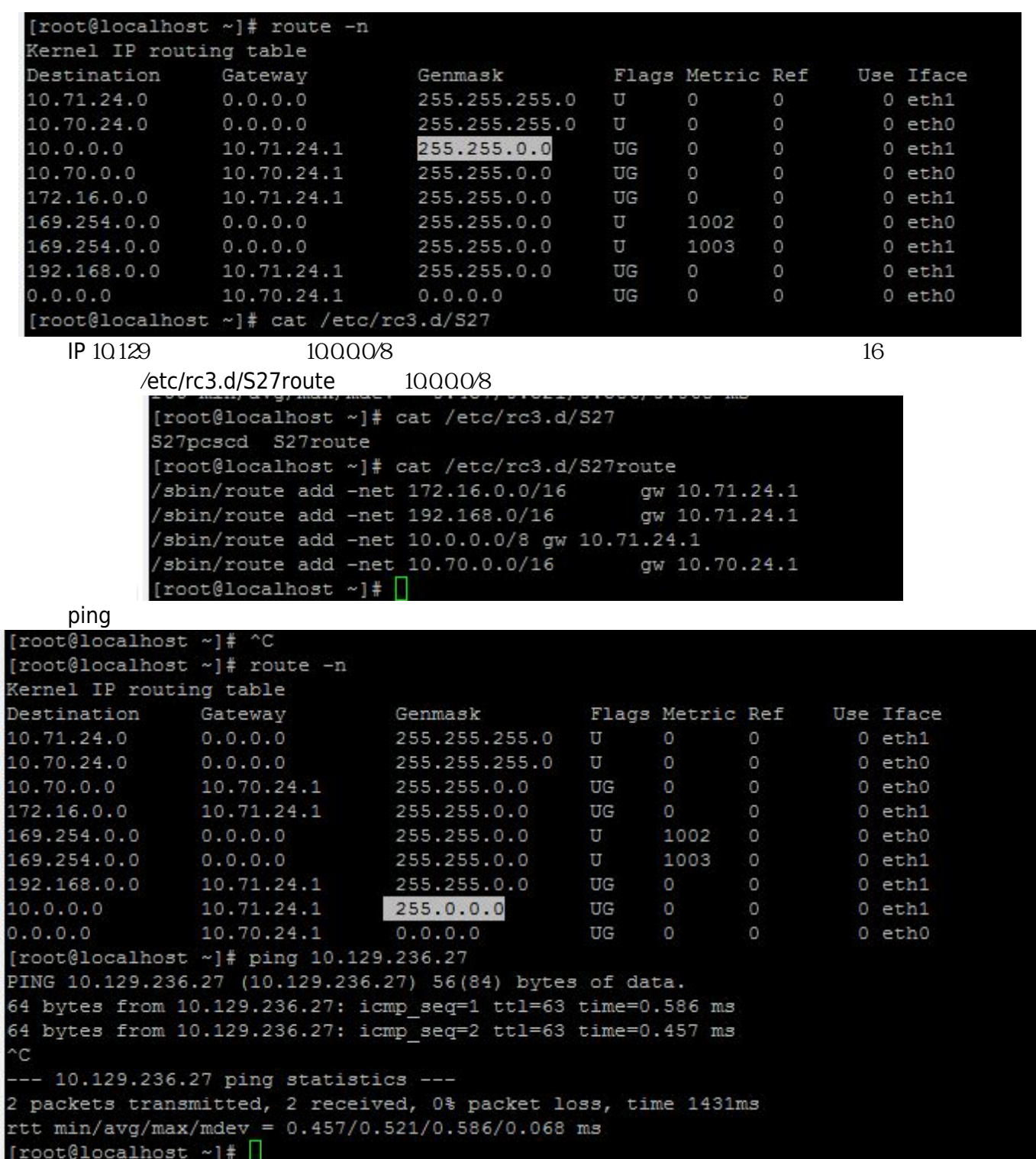

# 4月9日

# <span id="page-16-1"></span><span id="page-16-0"></span>**mysql** 5.6内存占用过多

[400多兆](https://wiki.annhe.net/_detail/%E6%97%A5%E6%8A%A5/mysqld2.jpg?id=%E6%97%A5%E6%8A%A5%3A2014%E5%B9%B4)

0% ■ mysqld.exe (32位) 425.5 MB 1.3 MB/秒 0 Mbps mysql/bin/my.ini  $#$  mysqld performance\_schema\_max\_table\_instances=600 table\_definition\_cache=400 table\_open\_cache=256 0 Mbps mysqld.exe (32位) 0% 62.3 MB 0 MB/秒

#### <span id="page-16-2"></span>**outlook**设置发件人域名规则

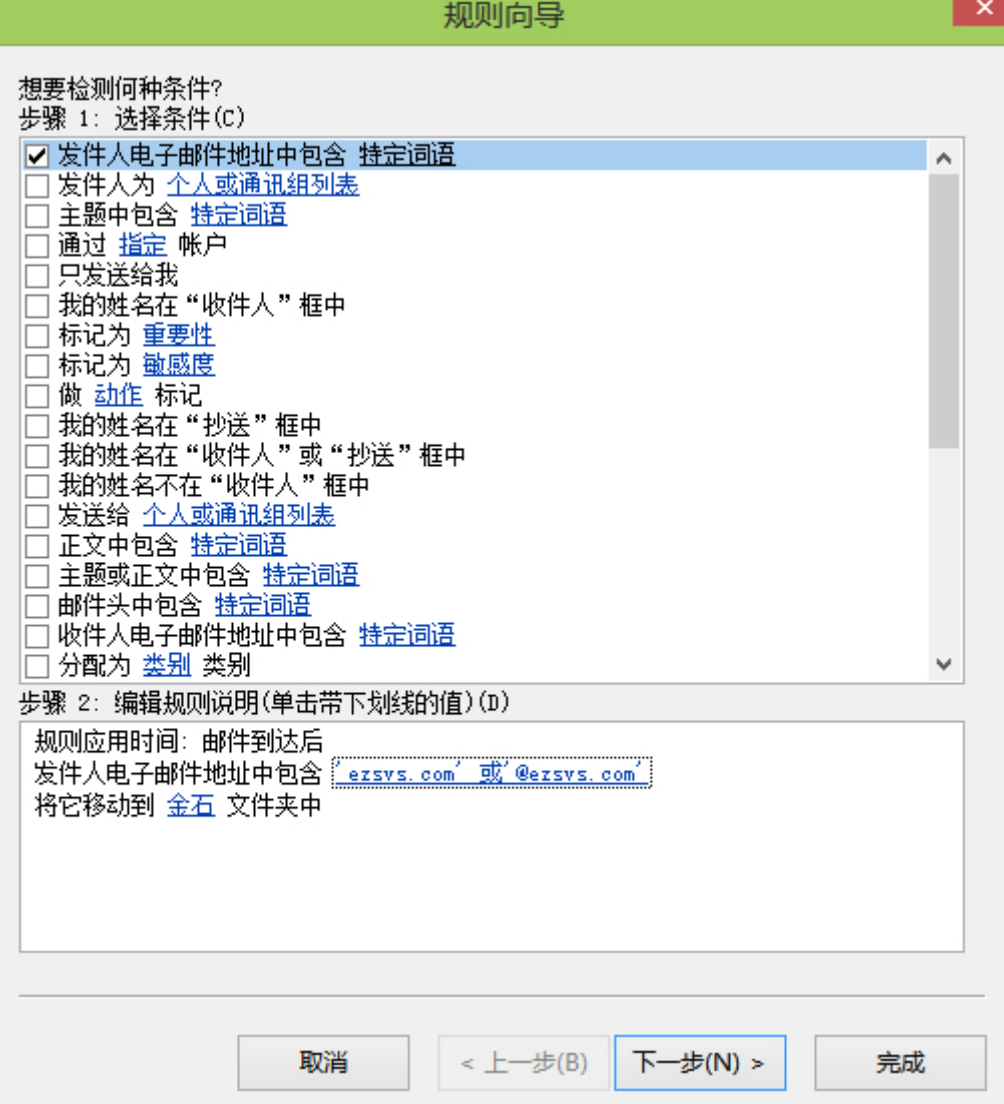

#### <span id="page-17-0"></span>**iostat**

<http://kerrigan.sinaapp.com/post-11.html>

# 4月14日

## <span id="page-17-2"></span><span id="page-17-1"></span>去除多余的右键菜单

tortoiesSVN git <http://blog.csdn.net/songques/article/details/8488061>

cmd "C:\Program Files (x86)\Git\git-cheetah" regsvr32 /u git\_shell\_ext64.dll

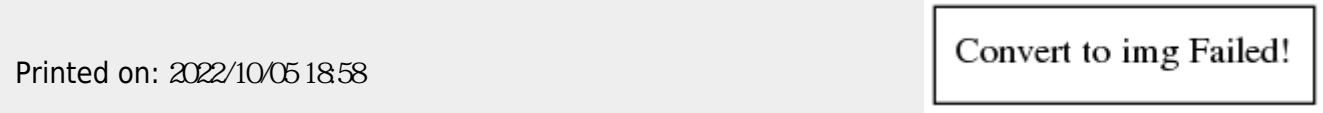